# How to download free Microsoft Products for students in any NSW DEC school

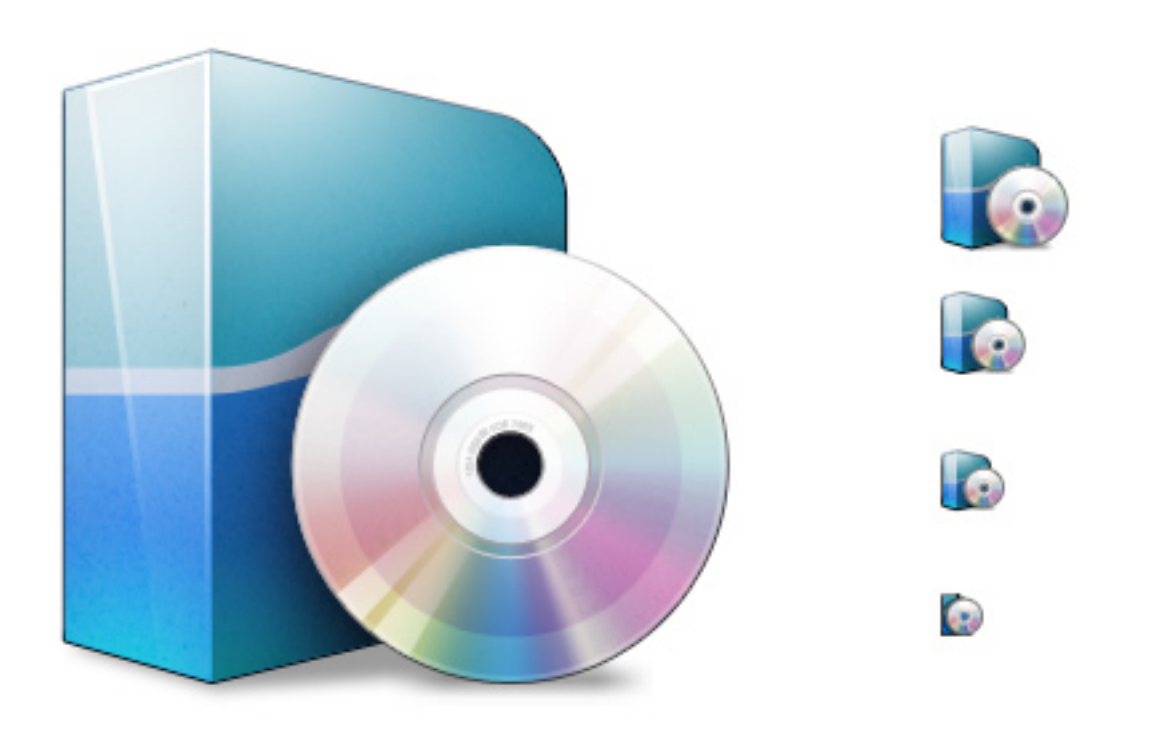

In Google search det student portal

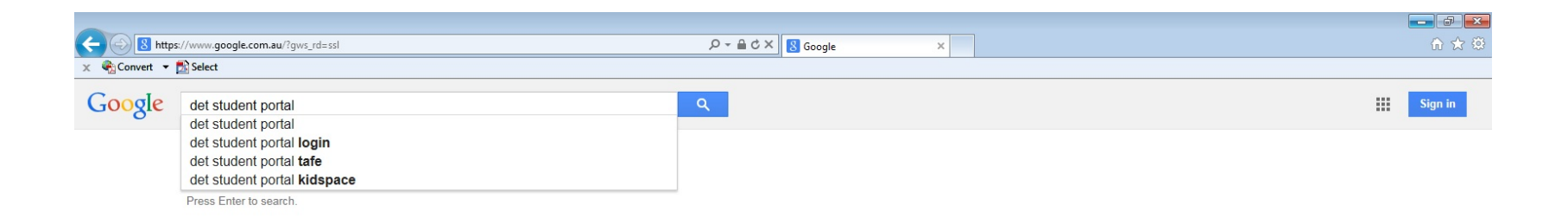

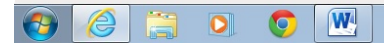

#### Click  $login \rightarrow Student$

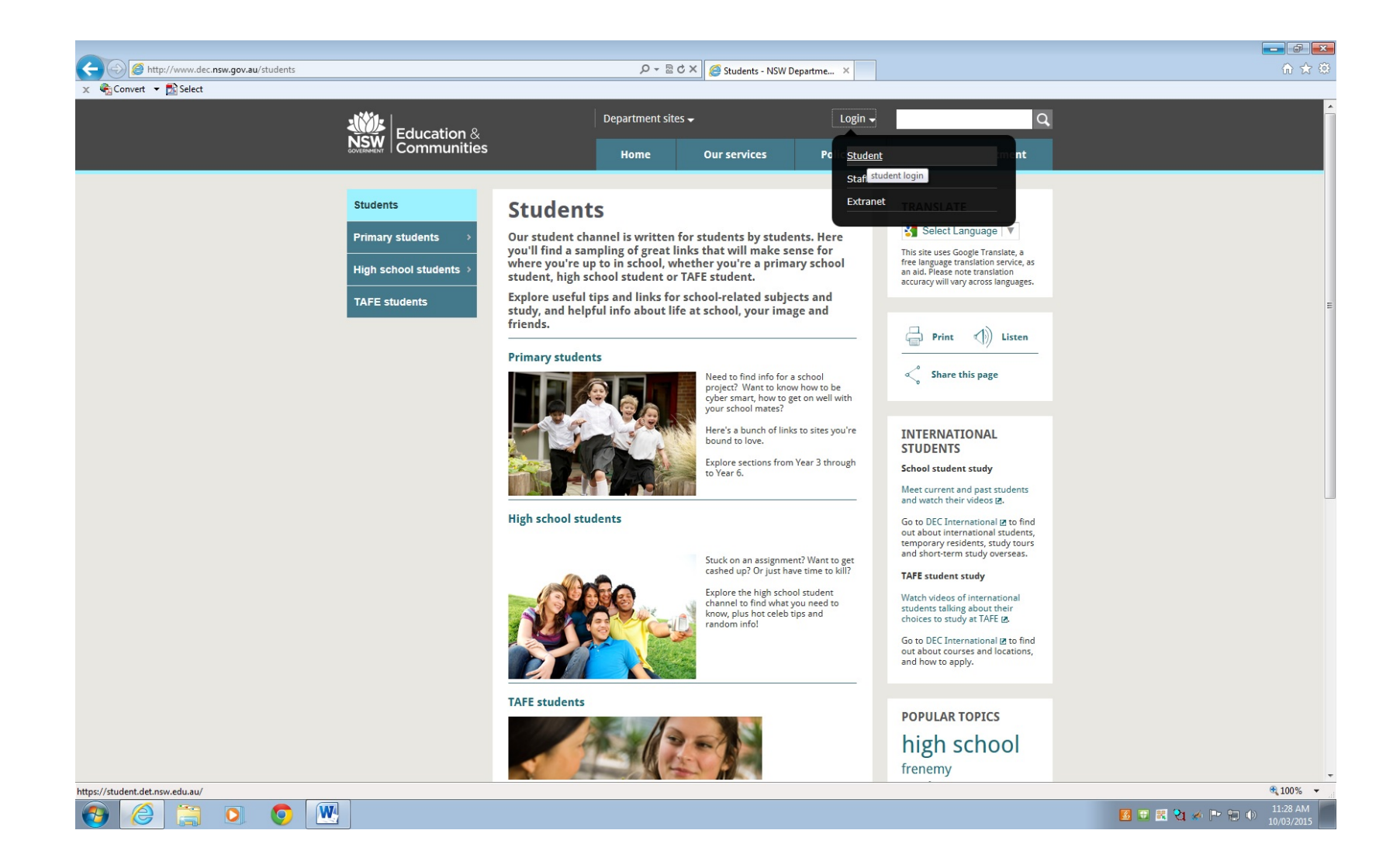

## Login using your school username and password. User name: jane.student Password: (your school password)

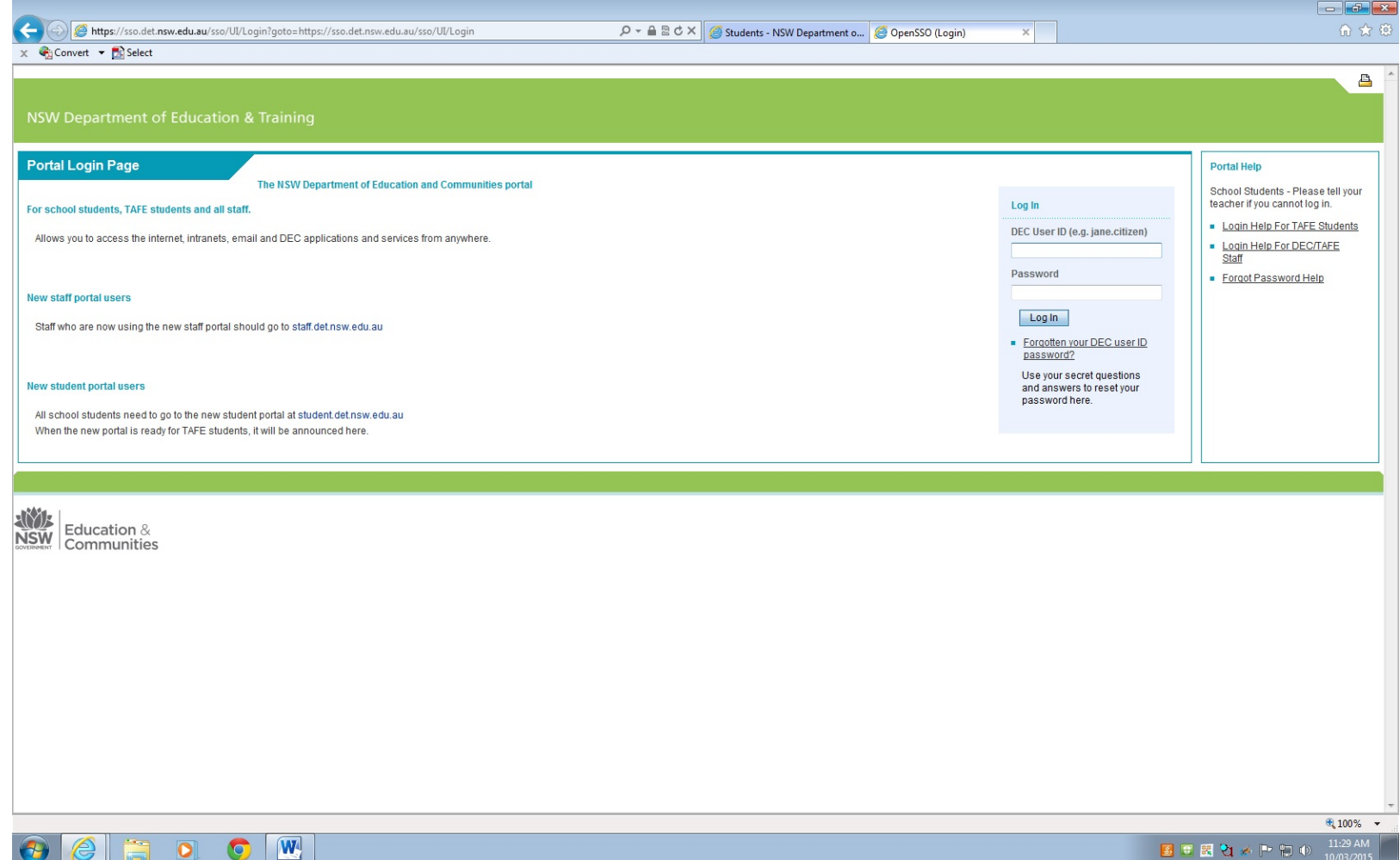

#### Click Adobe DEC software Download

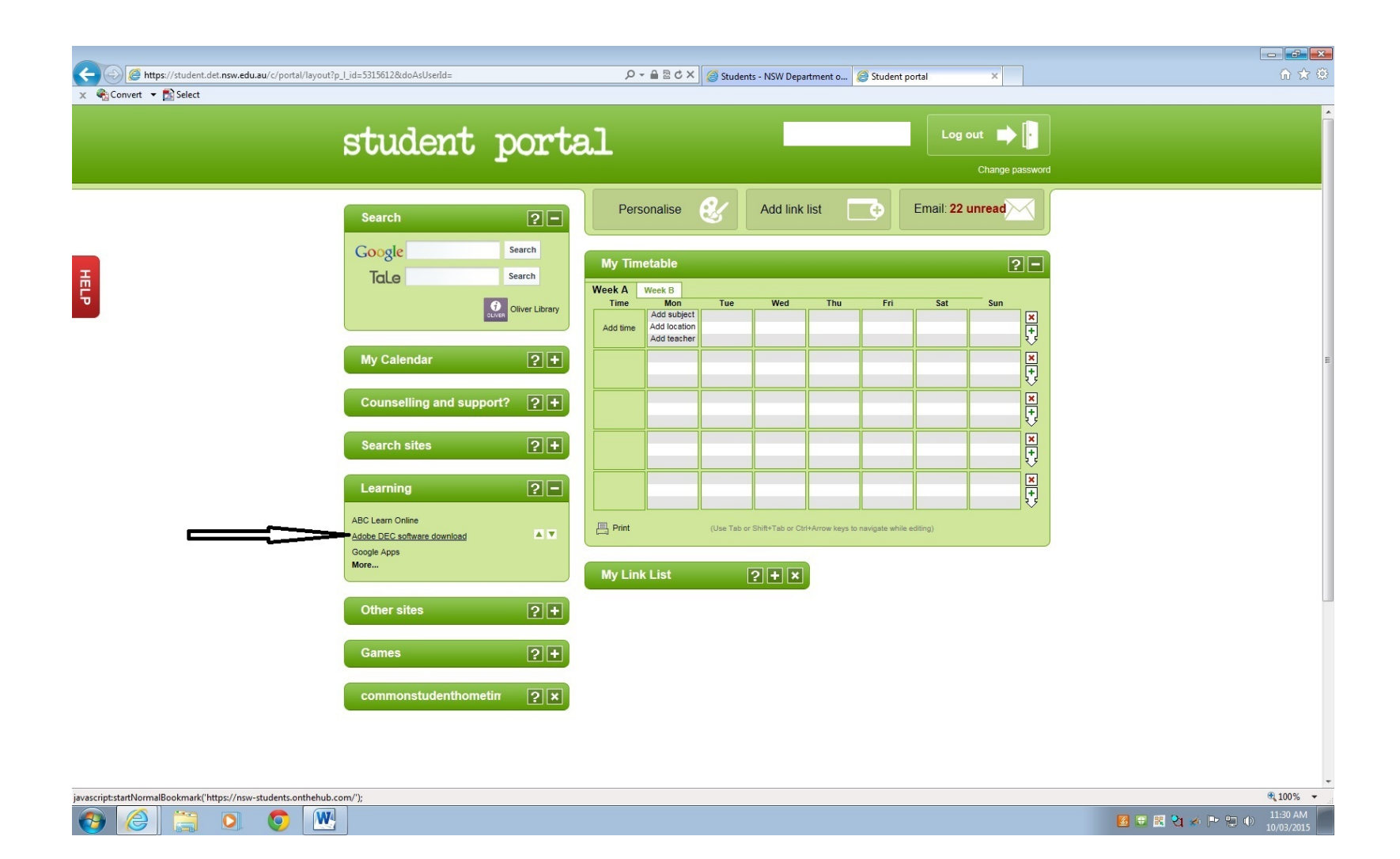

## Click the software you wish to download

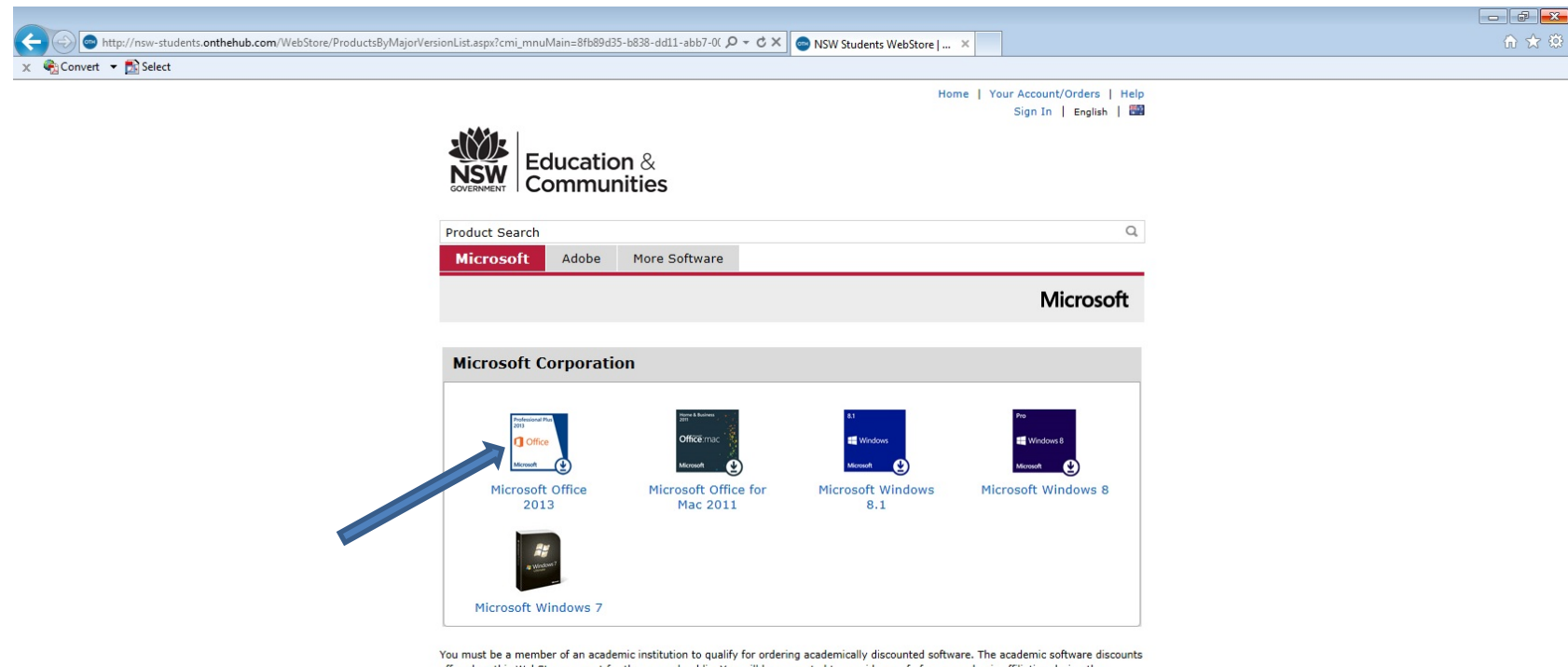

offered on this WebStore are not for the general public. You will be requested to provide proof of your academic affiliation during the registration process in order to take advantage of the academic pricing available for students and educators.

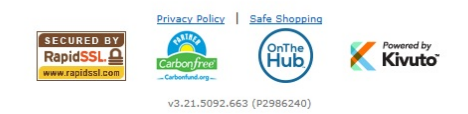

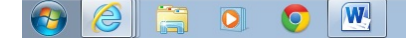

## Click add to the cart

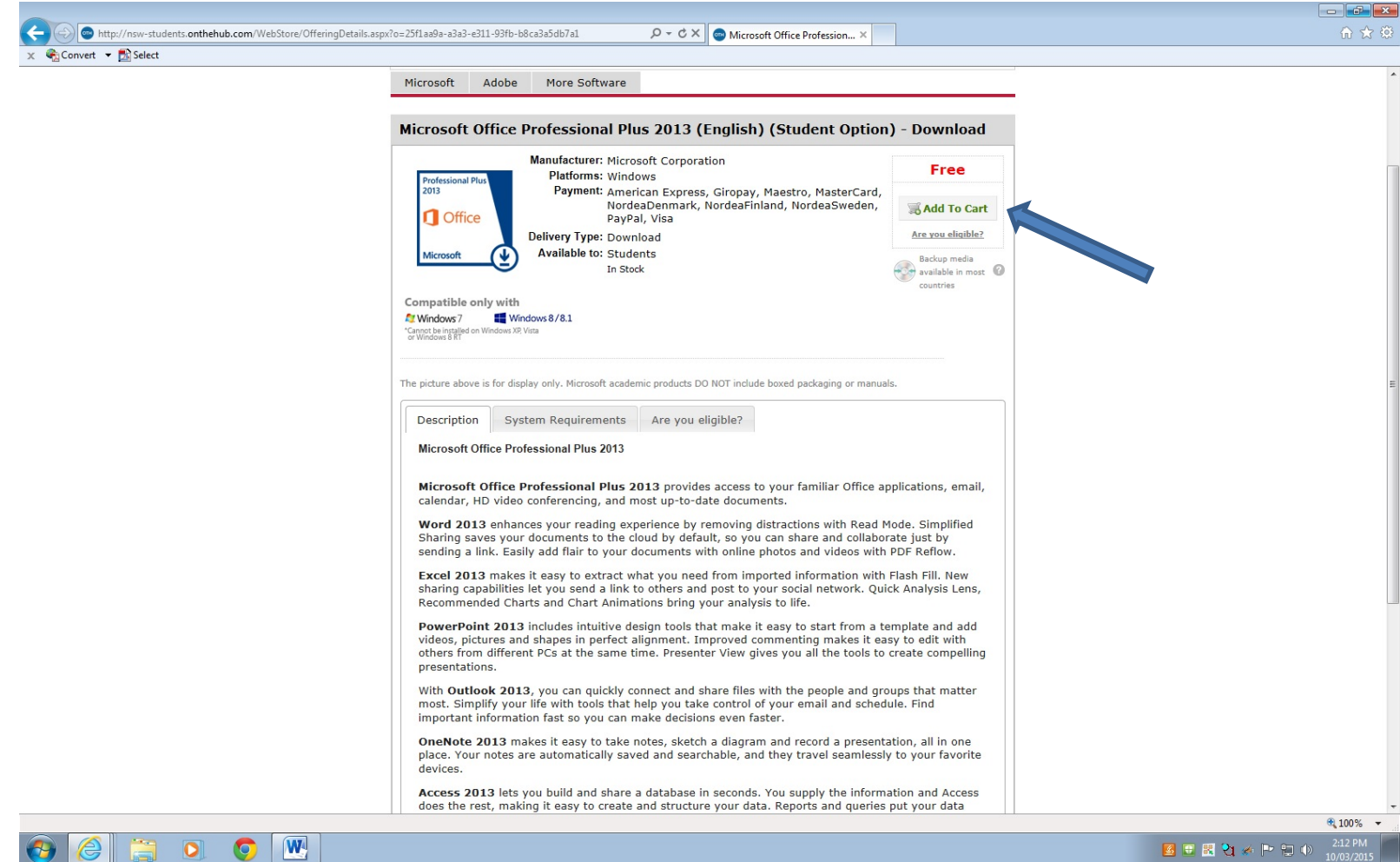

■ ■ ■ 21 ★ | ■ 日 (b) 242 PM

#### Click checkout

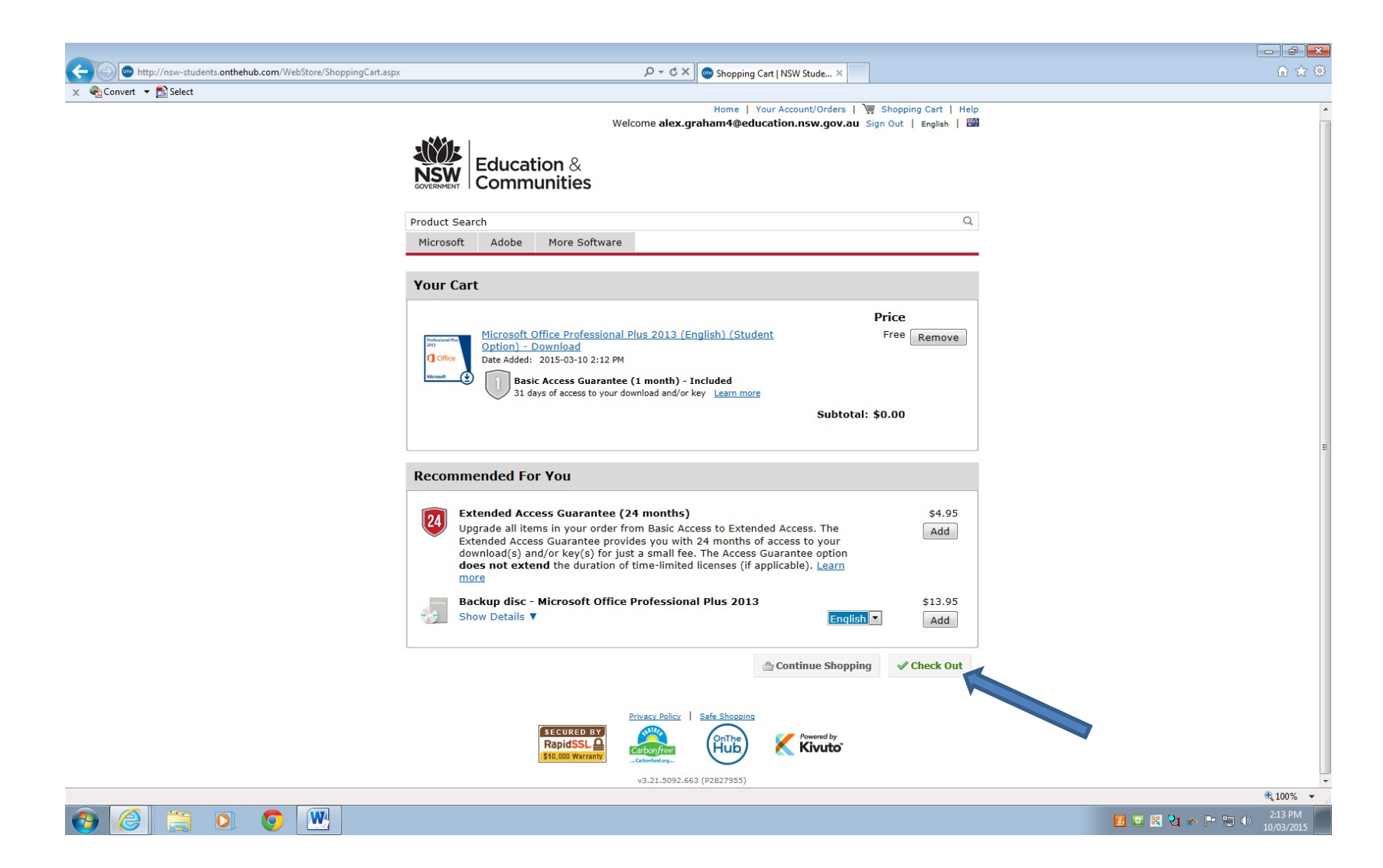

## You need to register on the website before download the software. Click Register

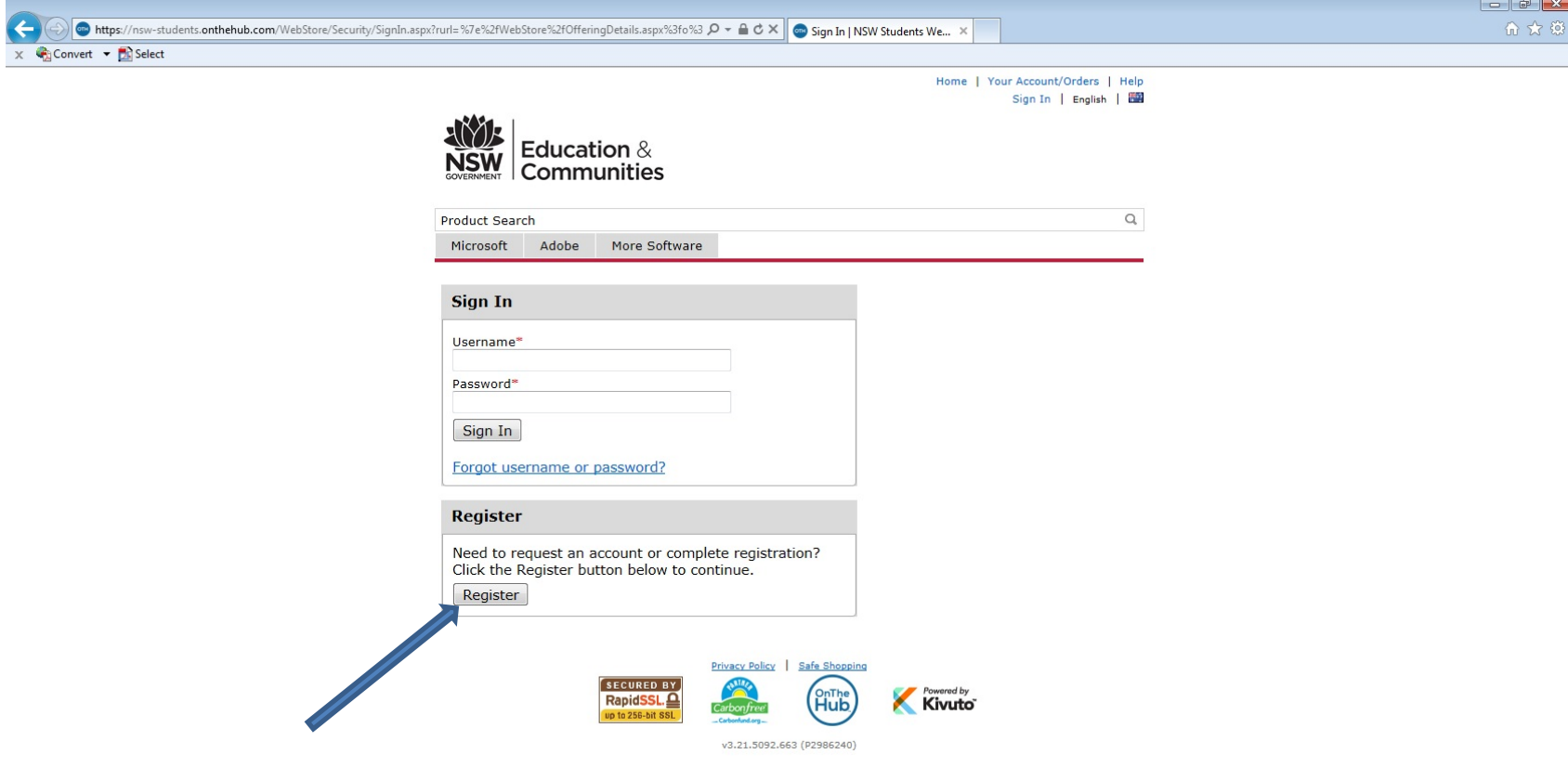

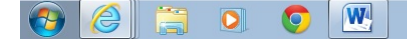

## Complete the registration details

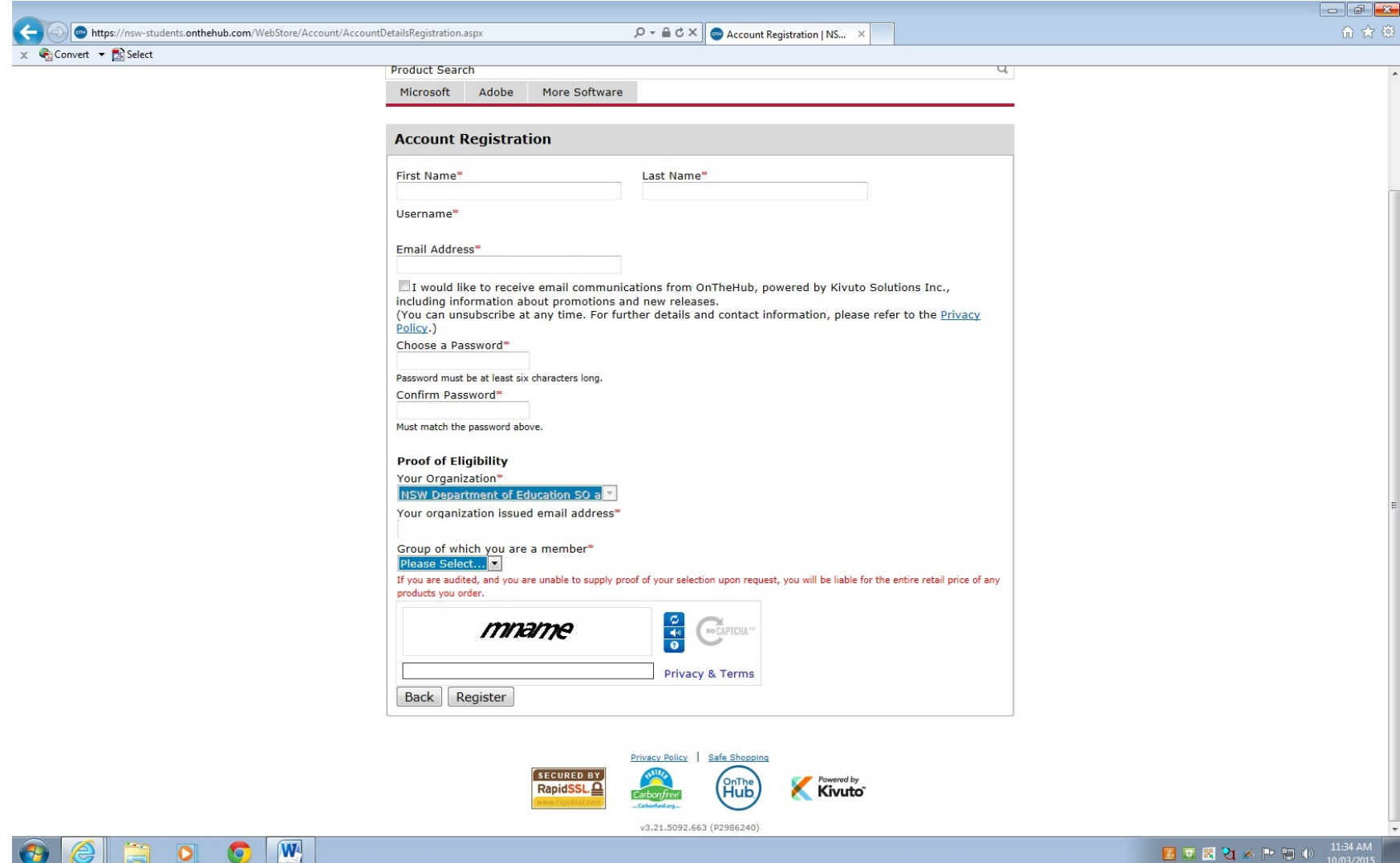

#### Complete the registration details

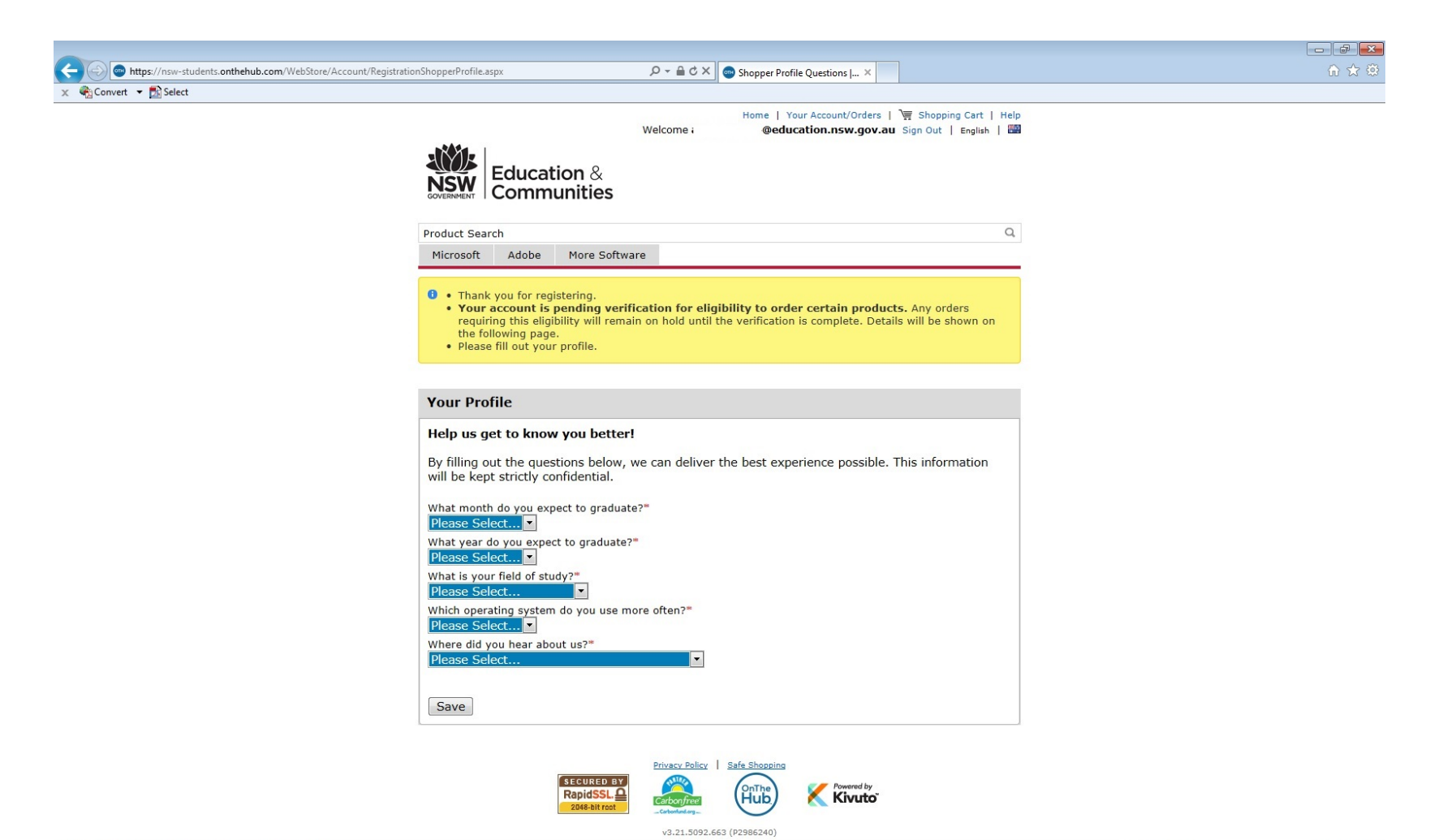

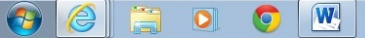

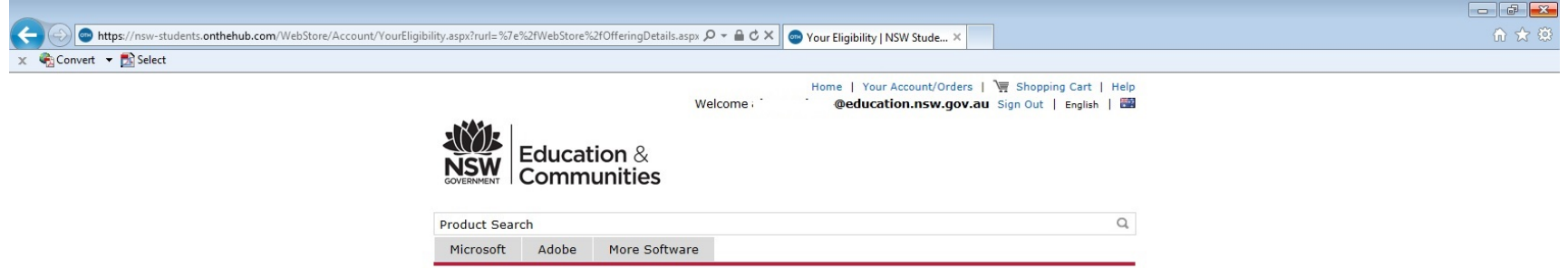

**O** Thank you for submitting profile information.

**Your Eligibility** You are a member of (or have requested membership in) the following groups: Organization: NSW Department of Education SO and Adobe User Groups: **Students** Verification Method: Organization issued email address Status: Unverified (Expires 2016-03-10) @education.nsw.gov.au with the An email has been sent to subject "Email address confirmation" to confirm the email address. Please follow the instructions in the email. If you do not receive it within an hour, please ensure your email program is configured to allow emails from kivuto.com. Click below and we will resend the confirmation email. Resend Confirmation Email Request additional eligibility Continue Shopping Vour Account/Orders

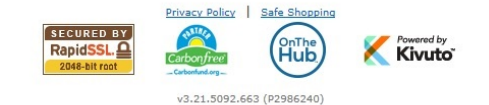

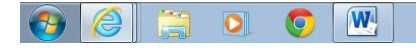

## Go to your school email and click on the Microsoft email verification

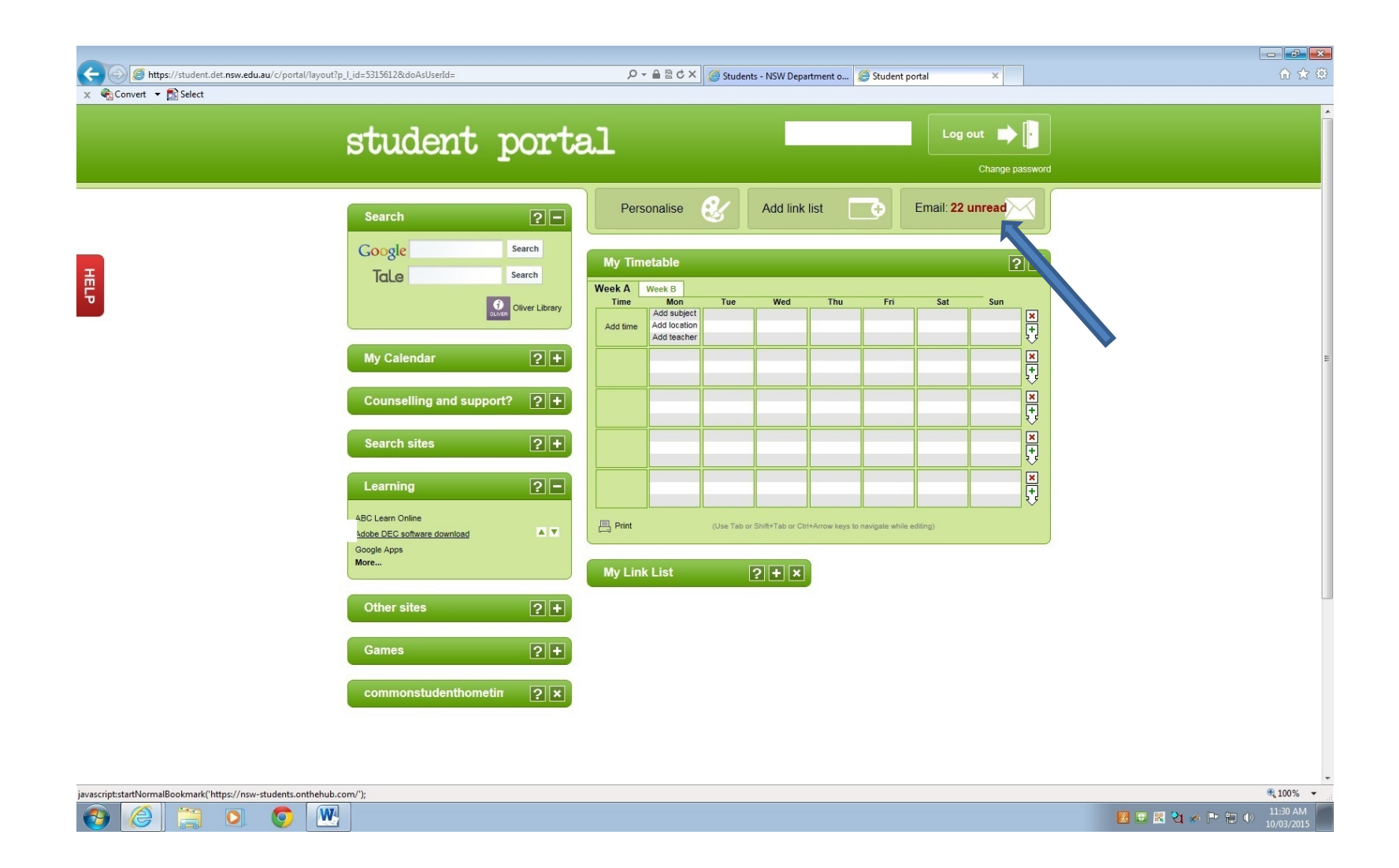

#### Your email address has been verified

e

**EDOW** 

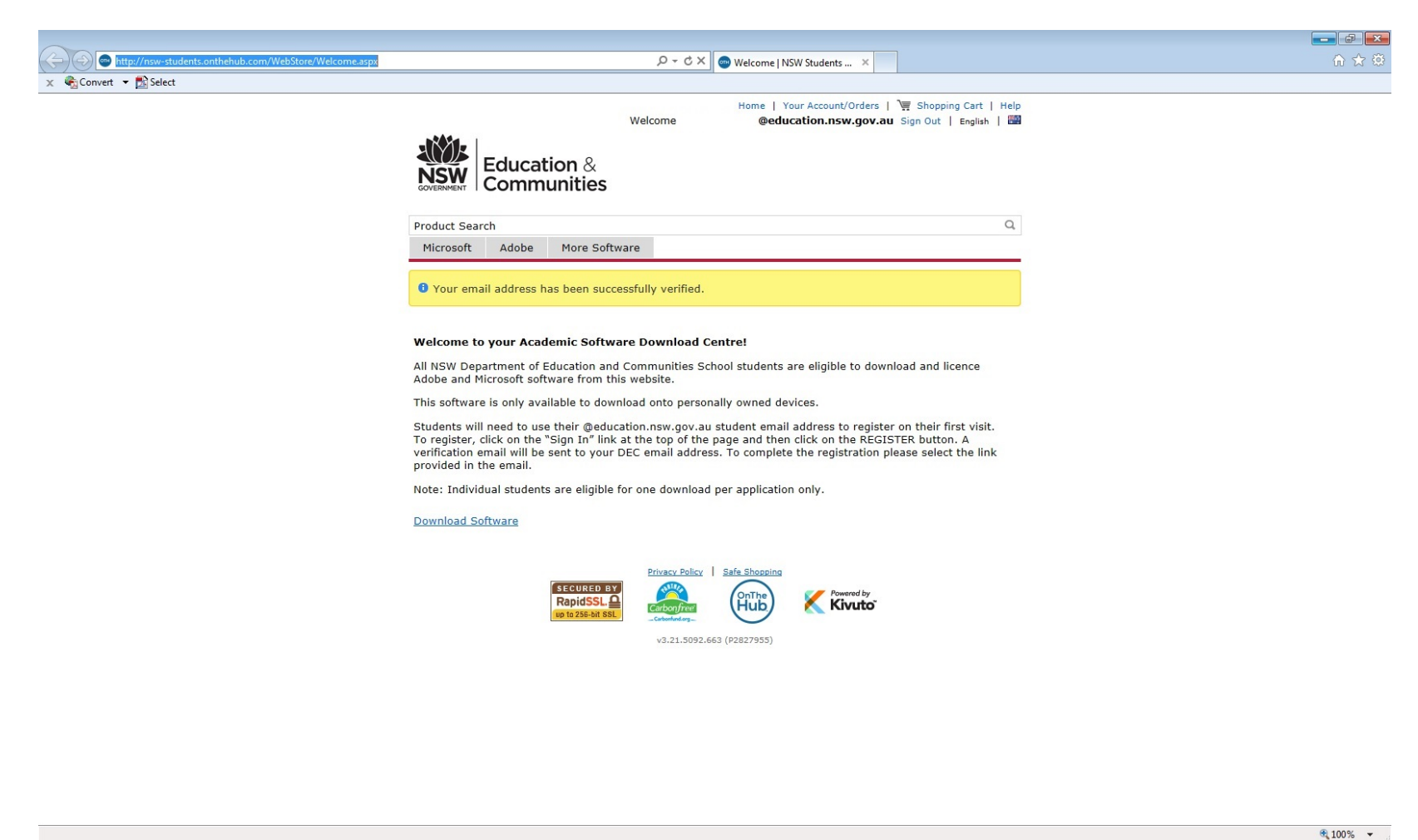

### Click your account/order to download the software

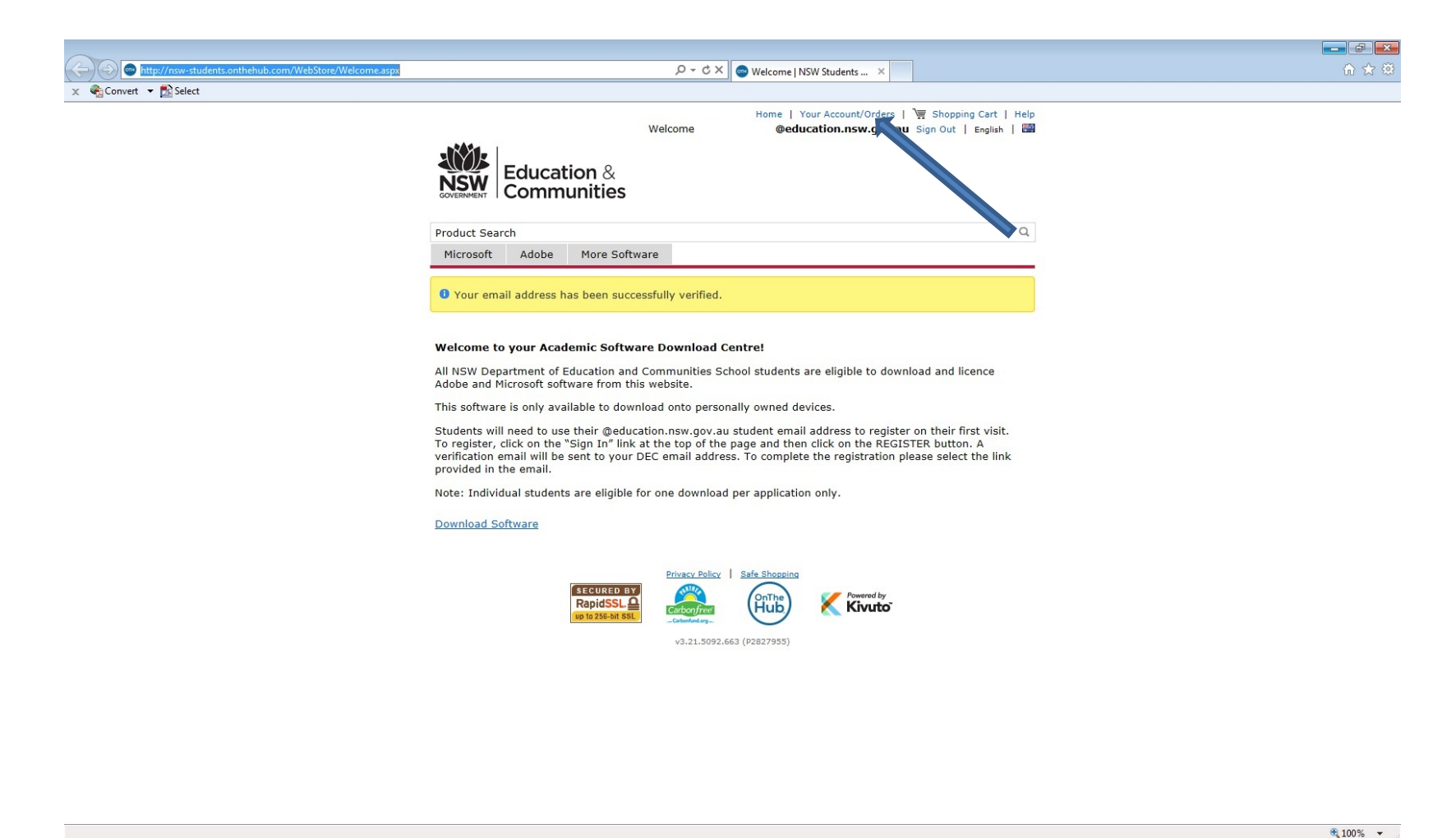

 $\odot$   $\odot$   $\odot$   $\odot$   $\odot$